## **Das Reverse-Beacon-Netzwerk**

Die Beacons (Baken) sind im Allgemeinen automatische Sendestationen in CW, welche auf einer festen Frequenz senden, und welche man zur Kontrolle von Ausbreitungsbedingungen abhören kann. So z.B, das **NCDXF Beacon Network**, welches weltweit 18 Stationen betreibt, wo

jede Station alle 3 Minuten eine Aussendung macht. So kann man z.B. durch Abhören auf 14,100 MHz feststellen, wohin es momentan gute Ausbreitungsbedingen auf 20m gibt.

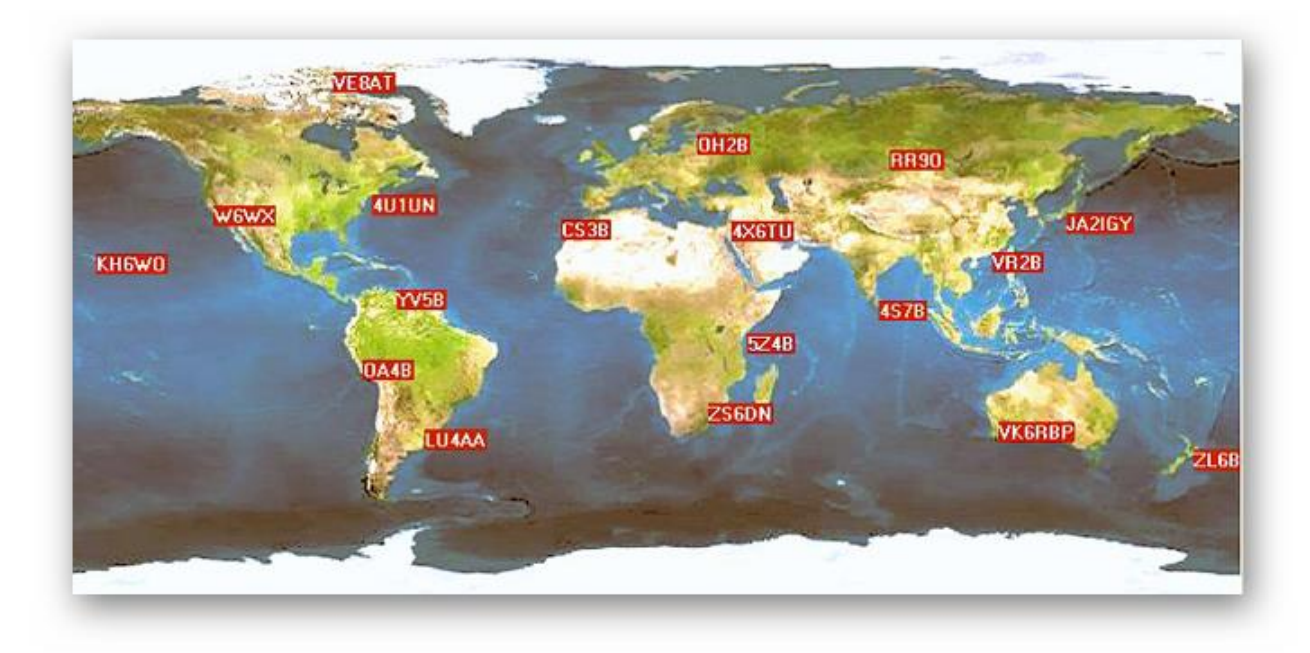

Beim **RBN** (Reverse Beacon Network) ist es genau umgekehrt (**reverse**). **Anstatt** eine Anzahl **Sendestationen** einzurichten wird eine Anzahl automatischer CW-,RTTY- und PSK31-**Empfangsstationen** eingesetzt, welche die Frequenzbänder empfangen, dekodieren und die gehörten Stationen laufend übers Internet melden. Eine intelligente Software erlaubt dann das Herausfiltern der gewünschten Daten aus den gehörten Stationen. Man erhält damit sehr aussagekräftige Daten über die eigene Aussendung.

Die gesammelten Empfangsdaten sind für jeden frei zugänglich.

Man kann ohne jeglichen Aufwand sehr gut testen, wie weit sein eigenes Signal hörbar ist, was z.B. für Antennentests von Vorteil ist.

# **Unterschied DX-Cluster und RBN:**

**DX-Cluster** sind weltweit vernetzte, von Funkamateuren betriebene Server, die Meldungen (sogenannte DX-Spots) sammeln und an alle verbundenen Teilnehmer weiterleiten. Diese Meldungen beinhalten:

- welcher Funkamateur
	- zu welcher Zeit
- welches Funkrufzeichen
	- auf welcher Frequenz

gehört hat. Zusätzlich ist ein Kommentar z. B. über die Empfangsqualität möglich.

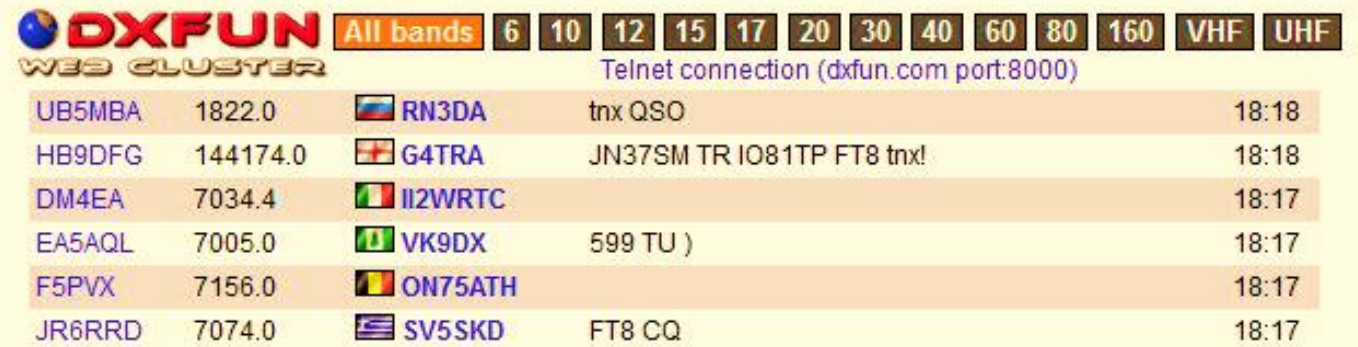

**Vorteil RBN**: Alle gehörten CW-Stationen (RTTY, PSK31) werden aufgenommen, nicht nur die als "selten" eingestuften DX-Stationen.

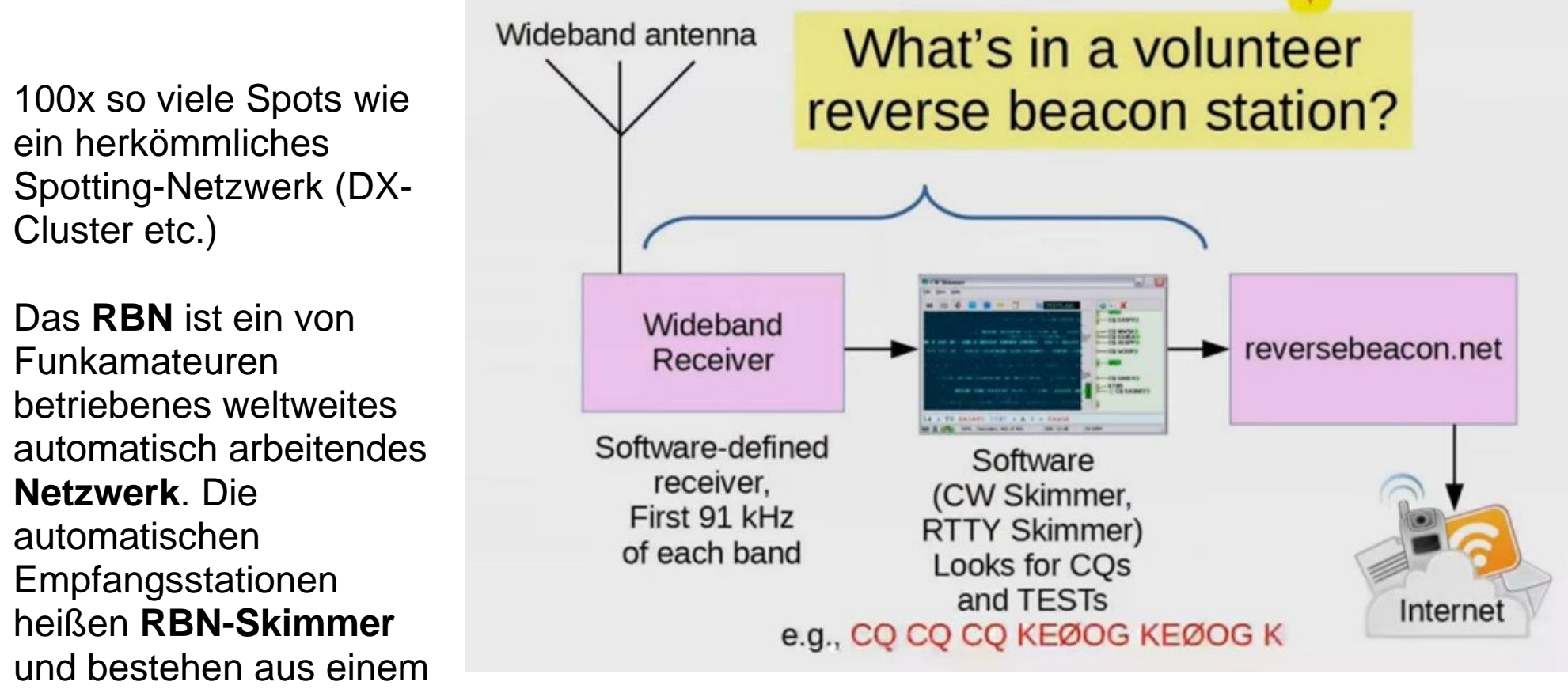

**SDR-Empfänger**, einer intelligenten Software, welche aus dem gesamten Spektrum CW-

Rufzeichen dekodieren und via Internet an einen Auswertungs-Server senden.

### **Was ist ein CW-Skimmer?**

Ein **CW-Skimmer** ist eine kommerzielle Windows-Software zur automatischen **Dekodierung von Morsecode**.

Entwickler ist Alex Shovkoplyas, VE3NEA.

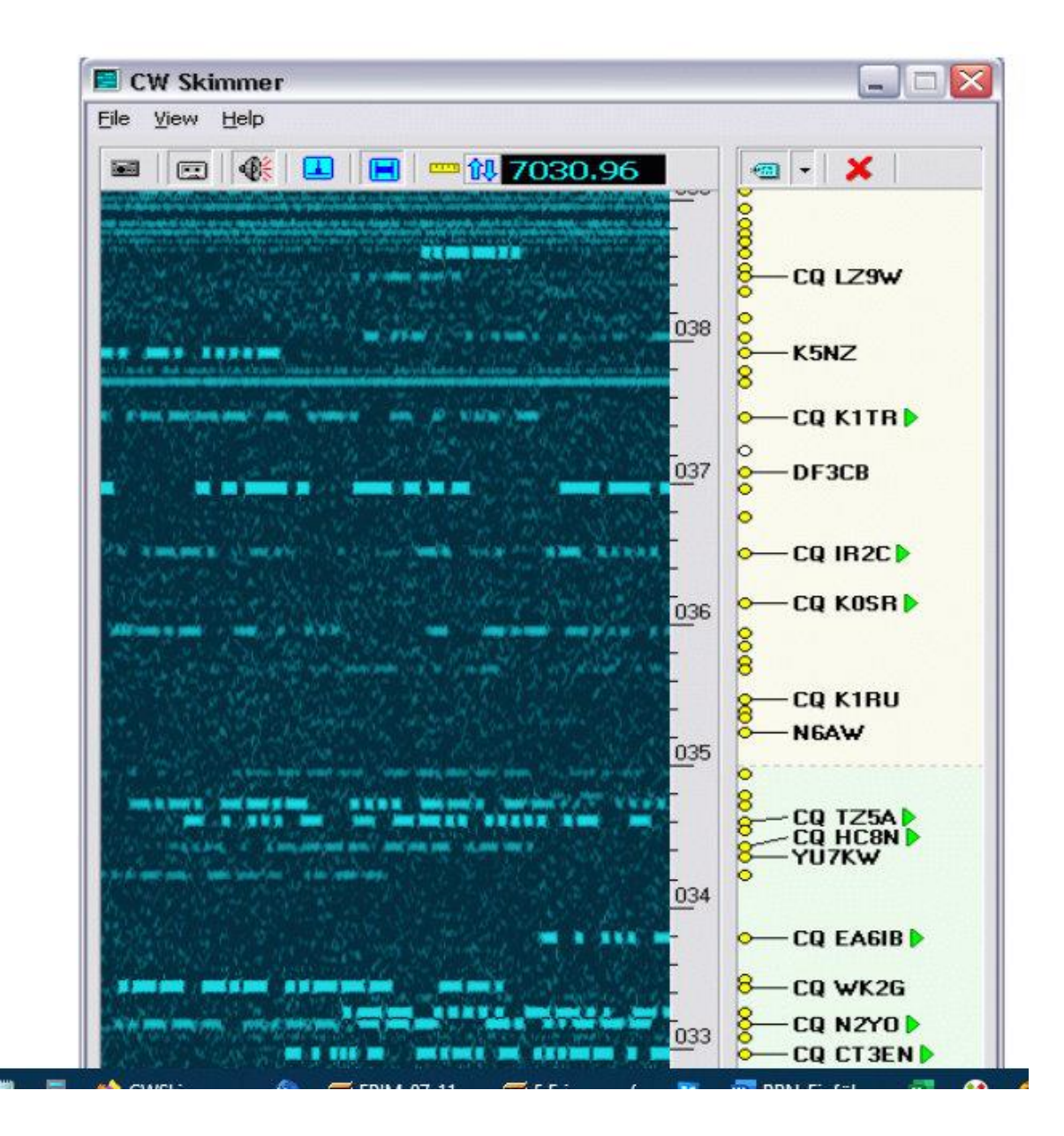

## **Wie sehe ich die Ausbreitung meines eigenen CW-Signals im Reverse Beacon Network (RBN)?**

Man startet einen üblichen CQ-Ruf (1 Minute reicht) oder "TEST CALL CALL TEST CALL CALL" und sieht sich das Empfangsergebnis im Internet an. Dazu ruft man die Seite des RBN auf:

<http://www.reversebeacon.net/>

und gelangt auf die Einstiegsseite:

dx spots nodes FT8 welcome main

downloads about contactus

### Welcome to the reverse beacon network!

The Reverse Beacon Network is a revolutionary new idea. Instead of beacons actively transmitting signals, the RBN is a network of stations listening to the bands and reporting what stations they hear, when and how well.

If you already know all this, skip directly to the main page.

So why should you care? Well, to begin with, you can see band openings in near-real time on an animated map. You can call a quick CQ, and see which reverse beacons hear you, and how strong you are. Try It!

But the real breakthrough is in the database of past "spots". You can instantly find out what stations, from a given country or zone, have been heard, at what times and on what frequencies. You can see when you've been spotted, who spotted you, and how loud you were. Try It!

"But wait," as they say on the TV ads, "there's more!" Now, for the first time, you can compare your signal with those of your friends and competitors, in near real time or historically. If you wonder how your signal stacked up during last weekend's contests, the Signal Comparison Tool will give you real, quantitative data. Tell it what stations you want to compare, based on signals heard by a given reverse beacon on a certain band at a certain time, and there you'll have it. Of course, whether you like what you see is up to you. Try It!

The Reverse Beacon Network depends on volunteer stations. Currently, we have a few dozen, some active almost 24/7, others coming up only occasionally. We have decent coverage in North America and Europe, but can always use more, it needn't cost a lot, or tie up your station equipment. Learn More!

#### statistics:

we have 200 skimmers online

#### skimmers online:

3B8CW - 17m, 15m, 12m 3D2AG - 40m. 20m 3V8SS - 40m. 30m. 20m. 15m 5W1SA - 80m, 40m 9A1ClG - 40m, 30m, 20m, 17m,  $15<sub>m</sub>$ 9M2CNC - 40m, 20m, 17m AA4VV - 160m, 80m, 40m, 20m,  $15m$ AC0C-1 - no spot last 15min AC0C-2 - 80m. 40m. 20m AC0C-3 - 80m. 40m. 20m BA7QT - 40m BD8CS - 80m, 40m, 30m, 20m BG0ARE - 40m, 20m BG4WOM - 40m. 20m BG8F7U - 40m **BG8PA - 40m** BH4DEG - 80m, 40m BH4PAN - 80m, 40m BH4RRG0 - 80m, 40m BH4XDZ - 40m CX6VM - 15m, 12m DD5XX - 40m, 30m, 20m, 17m DE1LON - 40m, 30m, 20m, 17m.  $15m$ 

### The RBN map is coming back!

A beta version of RBN maps is available for general use at: beta.reversebeacon.net. It now has the ability to filter on band, mode, callsign, dxcc, itu zone, cq zone, and continent. It also supports legacy filtering URLs, for example beta.reversebeacon.net/dxsd1/dxsd1.php?f=45, which indicates RTTY mode.

#### show/hide my last filters

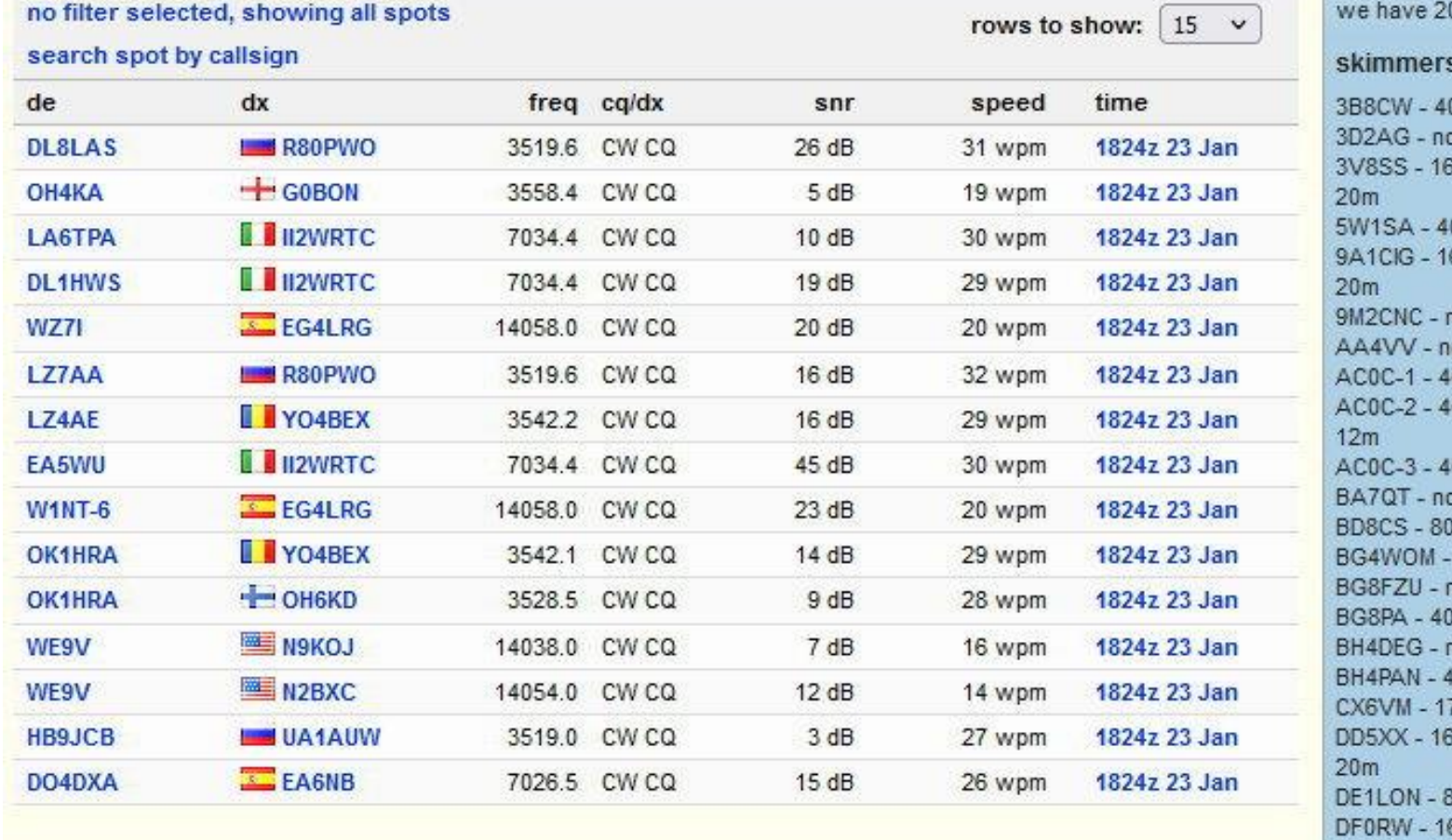

### options:

show/hide

#### news

RBN blog: stay tuned!

01 skimmers online

#### s online:

0m, 30m, 20m o spot last 15min 60m, 80m, 40m, 30m, 0m, 20m, 17m, 15m 60m, 80m, 40m, 30m, no spot last 15min o spot last 15min 0m, 20m, 17m, 12m 10m, 20m, 17m, 15m, 0m, 20m, 17m, 12m o spot last 15min 0m, 40m, 30m no spot last 15min no spot last 15min  $0m, 30m$ no spot last 15min  $40m$ 7m, 15m, 12m, 10m 60m, 80m, 60m, 40m, 80m, 40m, 30m, 20m  $60m$ DF4XX - 160m, 80m, 40m, 30m,  $20<sub>m</sub>$ 

Praktische Vorführung

Das Herausfiltern der eigenen Aussendung erfolgt dann über das MAIN-Menü. Viele Menüpunkte sind selbsterklärend.

Eine gute Einführung in die Nutzung des RBN findet man in einer PDF von DL1DXL:<http://www.funkamateure-dresden-ov-s06.de/files/rbn.pdf>

Quellen:

<http://www.funkamateure-dresden-ov-s06.de/files/rbn.pdf>

<http://cms.reversebeacon.net/sites/cms.reversebeacon.net/files/2018-04/The%20RBN%20and%20You.pdf>

<http://www.reversebeacon.net/>

[https://dl0tud.tu-dresden.de/Translate/CWSkimmer13\\_Hilfe\\_PDF.pdf](https://dl0tud.tu-dresden.de/Translate/CWSkimmer13_Hilfe_PDF.pdf)

<http://hb9abx.no-ip.biz/RBN-Einfuehrung.pdf>

<https://www.youtube.com/watch?v=4Y5ZHqfeJgo>

[https://saure.org/cq-nrw/2021/04/01/verwendung-des-red-pitaya-sdrlab-im-reverse-beacon-network-teil-1-teil-2-von-pete-smith-n4zr](https://saure.org/cq-nrw/2021/04/01/verwendung-des-red-pitaya-sdrlab-im-reverse-beacon-network-teil-1-teil-2-von-pete-smith-n4zr-aus-dem-red-pitaya-blog/)[aus-dem-red-pitaya-blog/](https://saure.org/cq-nrw/2021/04/01/verwendung-des-red-pitaya-sdrlab-im-reverse-beacon-network-teil-1-teil-2-von-pete-smith-n4zr-aus-dem-red-pitaya-blog/)

### Anhang

## REVERSE BEACON NETWORK

welcome main dx spots nodes FT8 downloads about contactus

#### show/hide my last filters

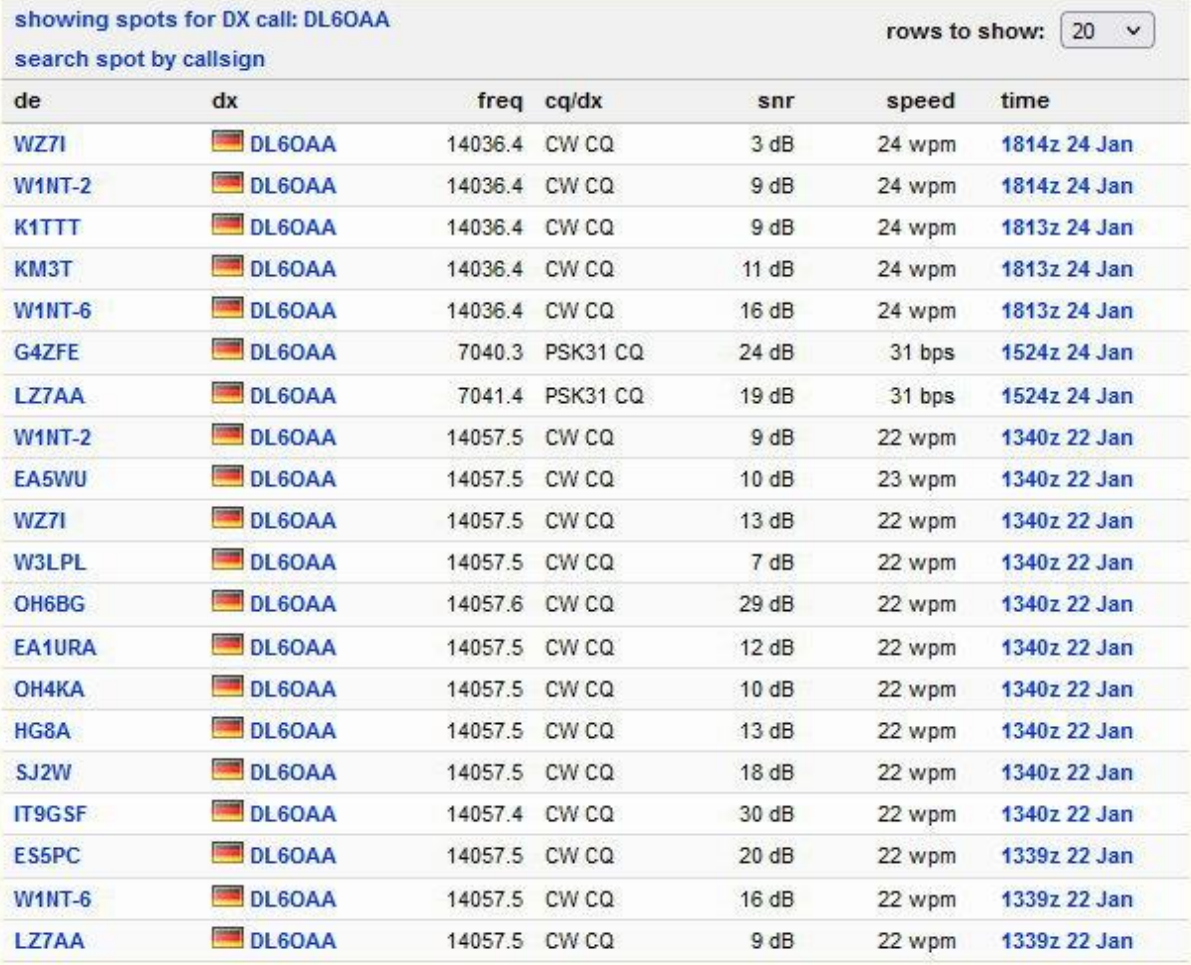

SSN:22 SFI:95 A:10 K:1 DxWatch Callsign Lookup:

welcome main dx spots nodes FT8 downloads about contactus

630m 160m 80m 60m 40m 30m 20m 17m 15m 12m 10m 6m 4m 2m  $\begin{array}{c|c} \texttt{O} & \texttt{O} & \texttt{O} & \texttt{O} & \texttt{O} & \texttt{O} & \texttt{O} & \texttt{O} & \texttt{O} & \texttt{O} & \texttt{O} \\ \end{array}$ 

cw rtty psk31 psk63 0000

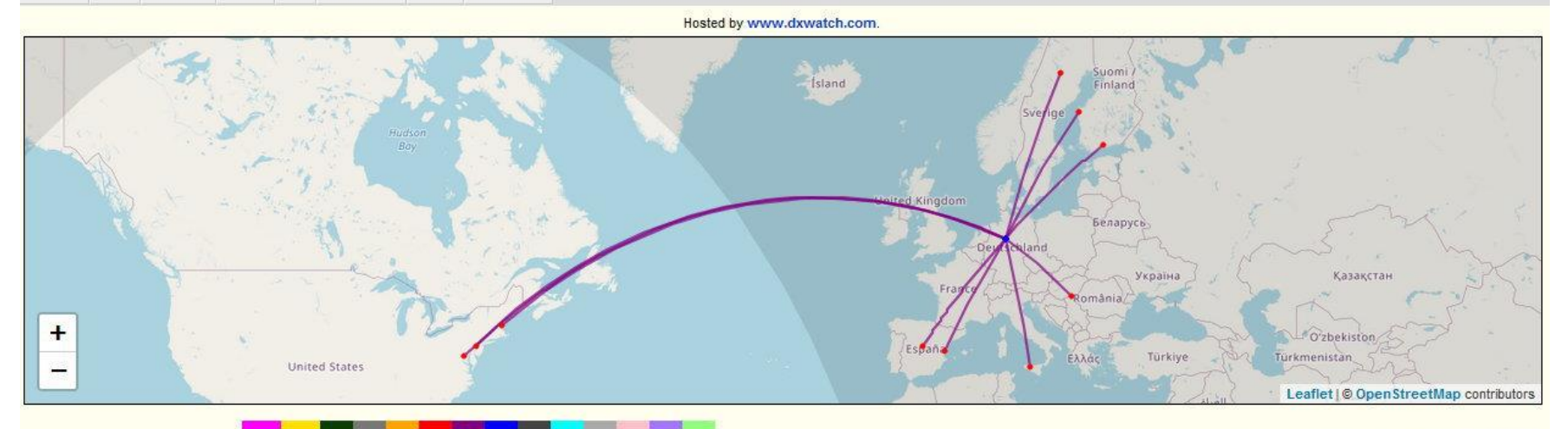

Max rows:  $\boxed{10 \quad \checkmark}$  Max age:  $\boxed{10}$  Days  $\checkmark$ 

New spots: 10

Show Spotters | Advanced Mode

CW Speed: Min all Max all

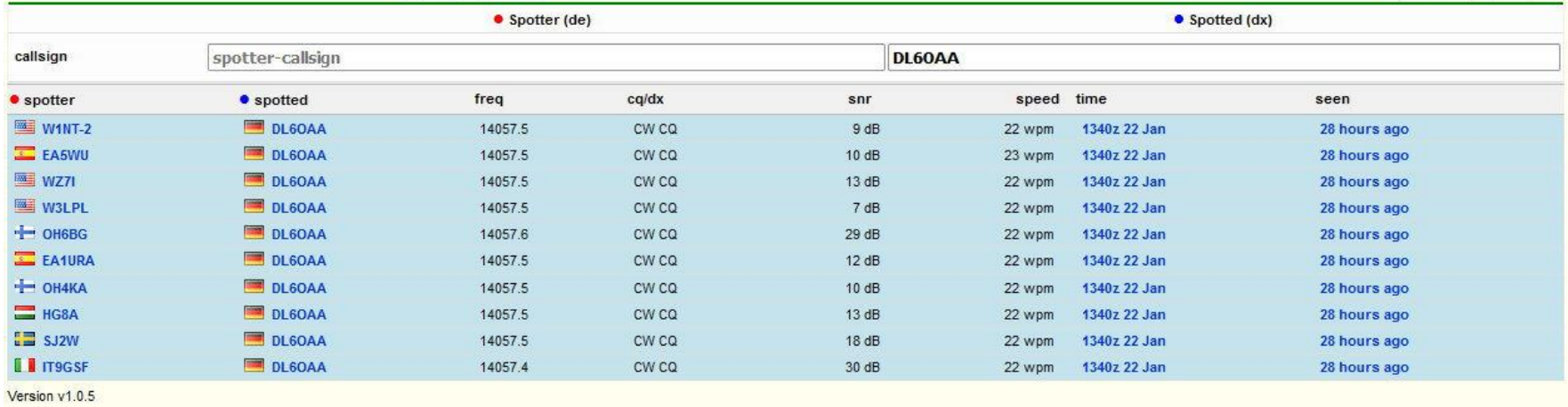

welcome main dx spots nodes FT8 downloads about contactus

#### **Skimmers list**

Check here for detailed skimmers list

we have 201 skimmers online now we have had 3 new skimmers in the last 7 days we have had 207 skimmers online in the last hour we have had 229 skimmers online in the last 24 hours we have had 265 skimmers online in the last 7 days we have had 2981 skimmers online since we begin this!

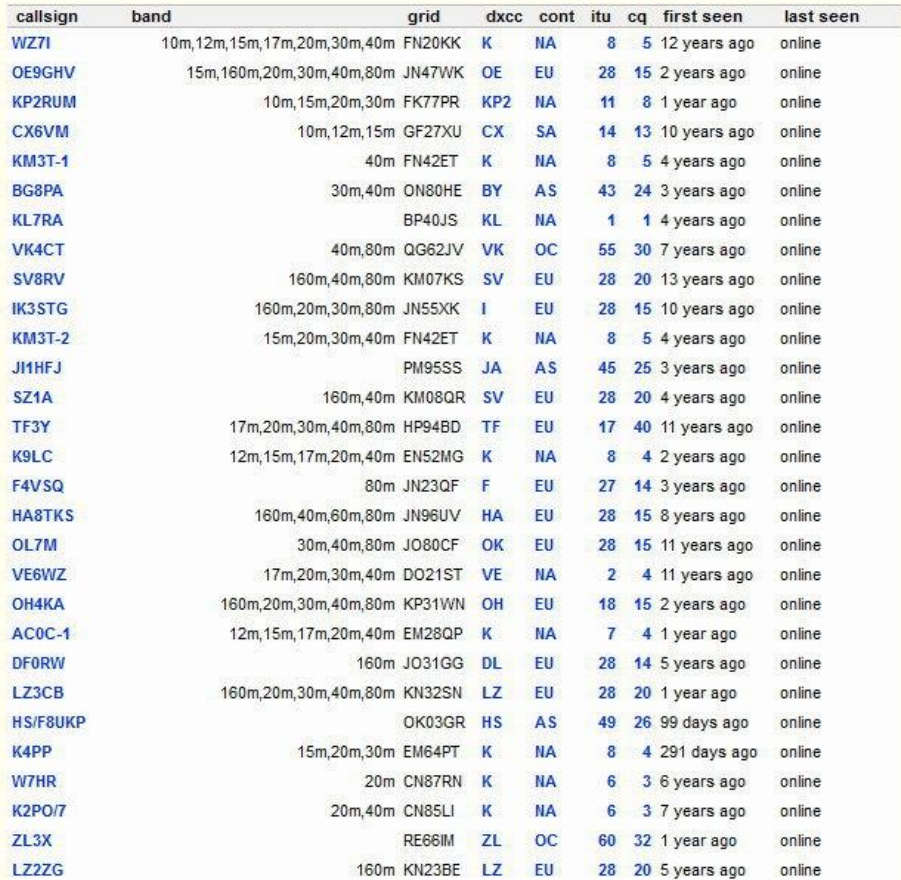

velcome main dx spots nodes FT8 downloads about contactus

#### create your filter, or choose one on the list at the right side of the screen >>>

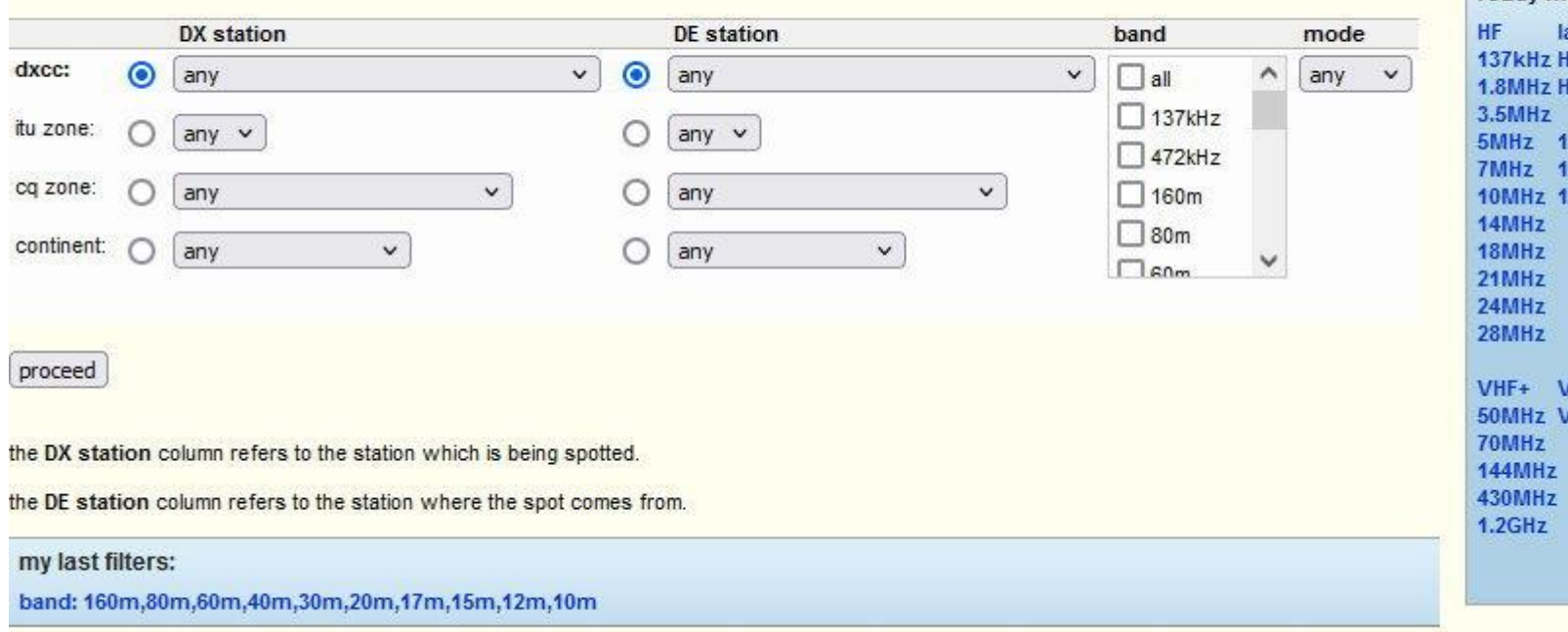

#### ready made filters

last 50 HF **HF/CW** HF/SSB 1.8/3.5/7MHz 14/21/28MHz 10/18/24MHz **VHF+/CW** VHF+/SSB